# **受けた依頼を転送する ベクターサイン署名ガイド**

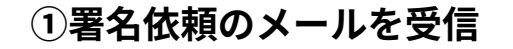

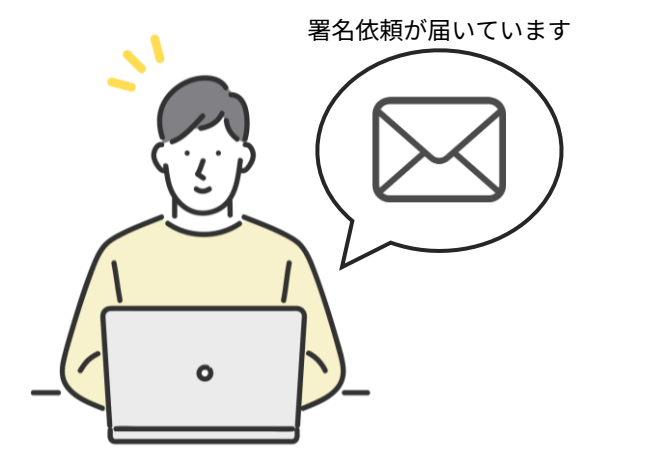

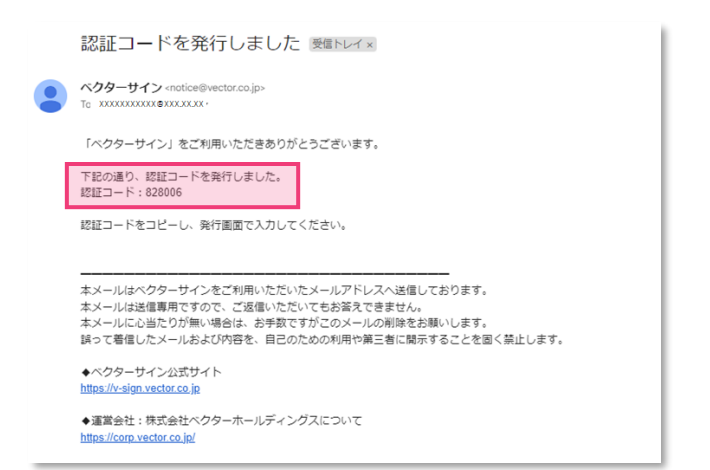

### **①署名依頼のメールを受信 ②「認証コード発行」をクリック ③入力のポップアップが表示**

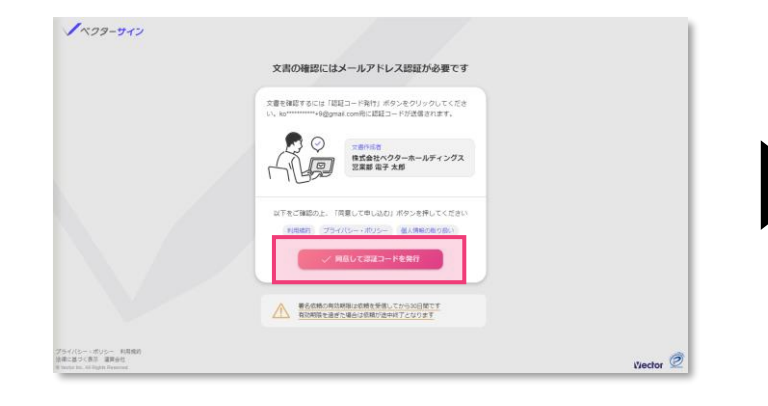

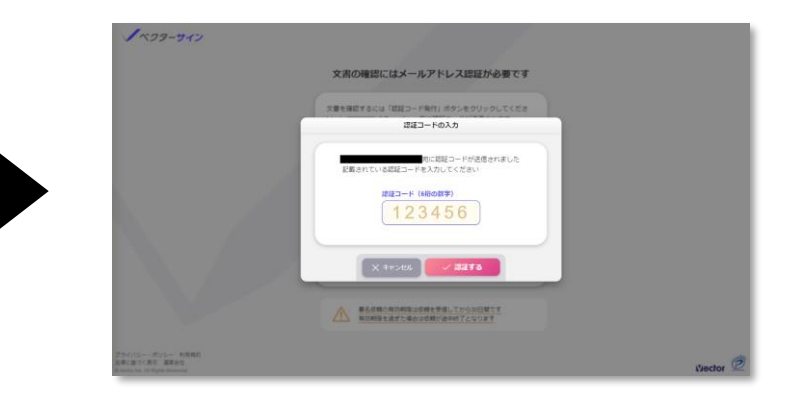

### \*認証コードを記載したメールが送信されます。 \*メールのURLをクリックしてお進みください このポップアップは開いたままにしてください

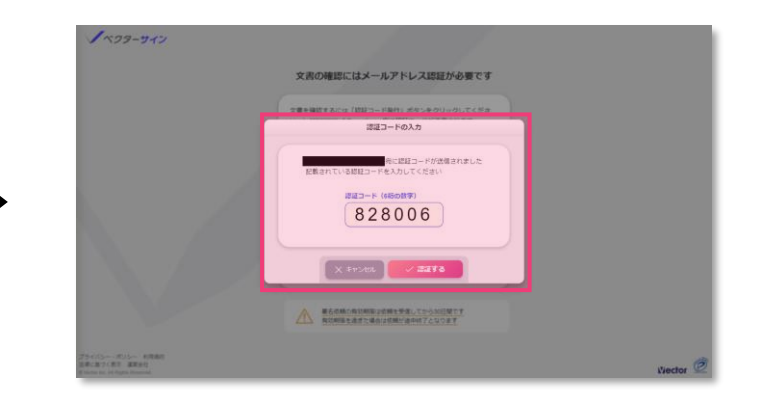

**④認証コードをコピー ⑤④のコードを入力して認証する ⑥依頼のページが表示されるので、 「署名依頼を転送」をクリック**

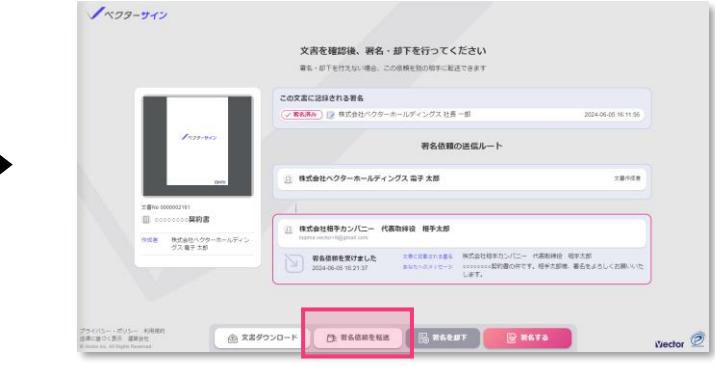

### **⑦転送先の名前、メールアドレス、 転送の理由を入力して実行する。**

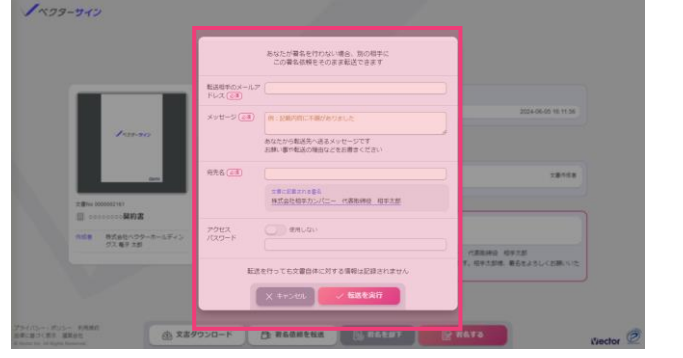

## **⑧転送が完了しました**

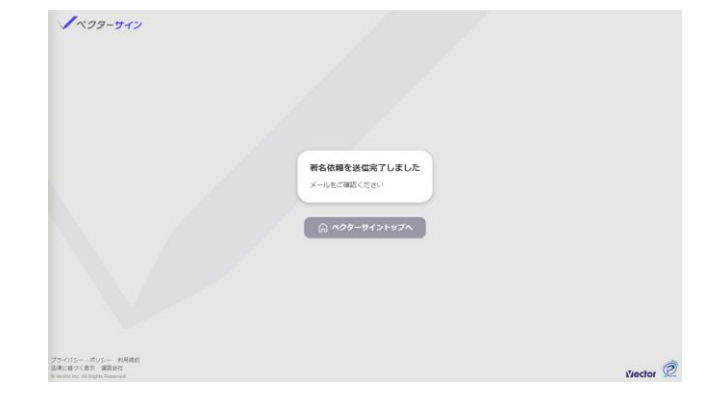

\*⑦で指定した宛先に依頼が送信されます

**以上で完了です**

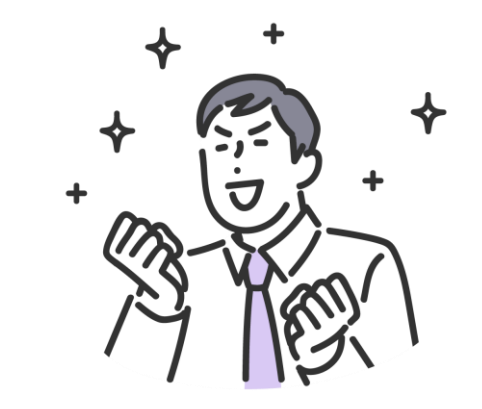

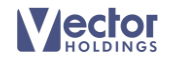

# **全員の署名が完了したら ベクターサイン署名ガイド**

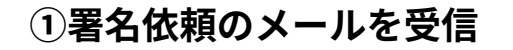

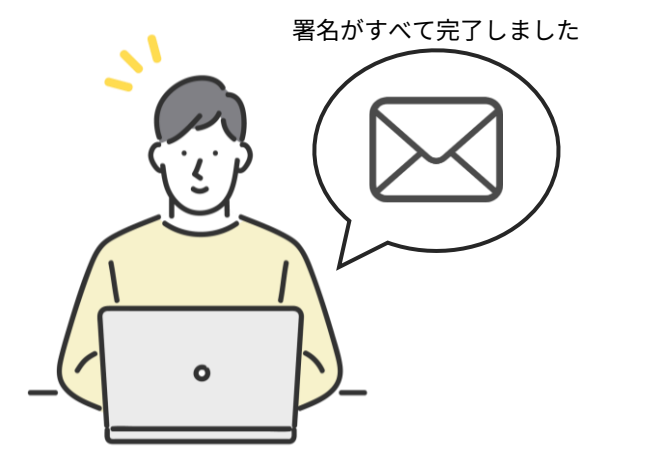

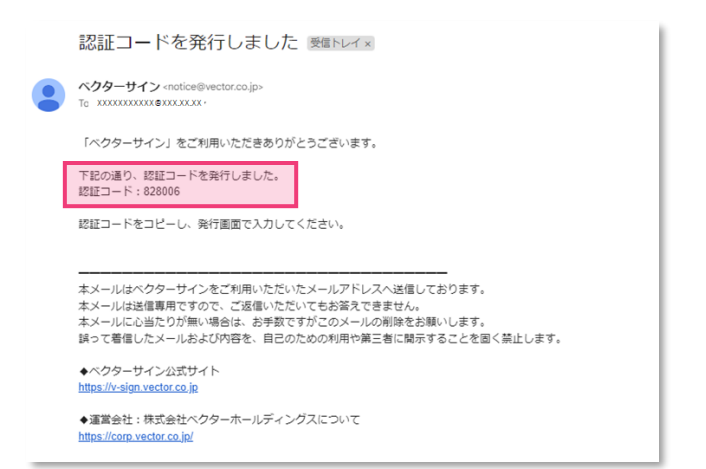

### **①署名依頼のメールを受信 ②「認証コード発行」をクリック ③入力のポップアップが表示**

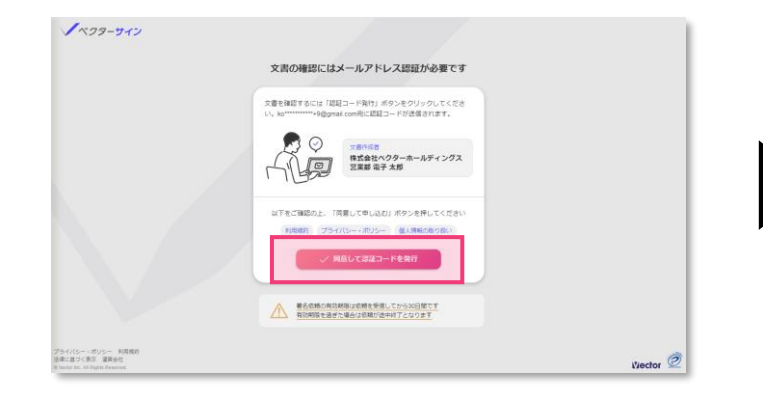

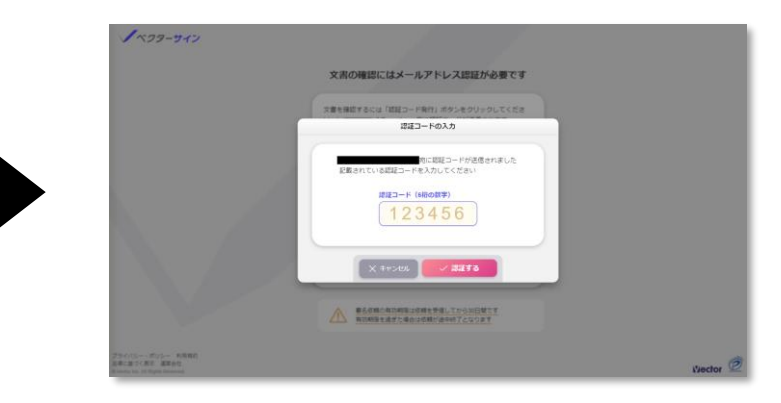

### \*認証コードを記載したメールが送信されます。 \*メールのURLをクリックしてお進みください このポップアップは開いたままにしてください

**⑥DLページが表示されます。必要 なものをDLしてください。**

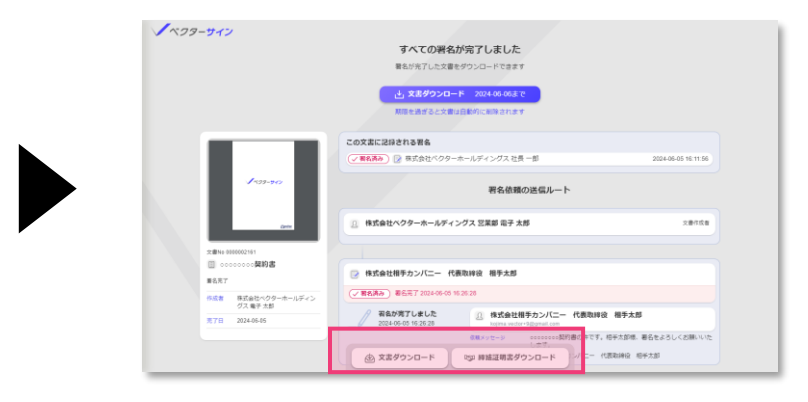

## **④認証コードをコピー ⑤④のコードを入力して認証する**

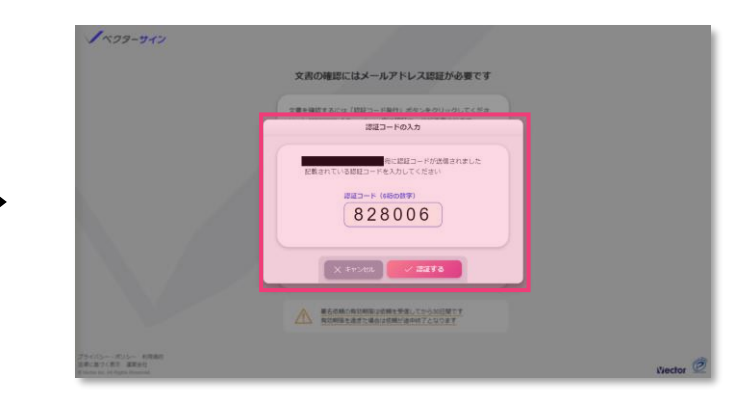

**Vector** 

## **それぞれ下記のファイルがダウンロードされます。**

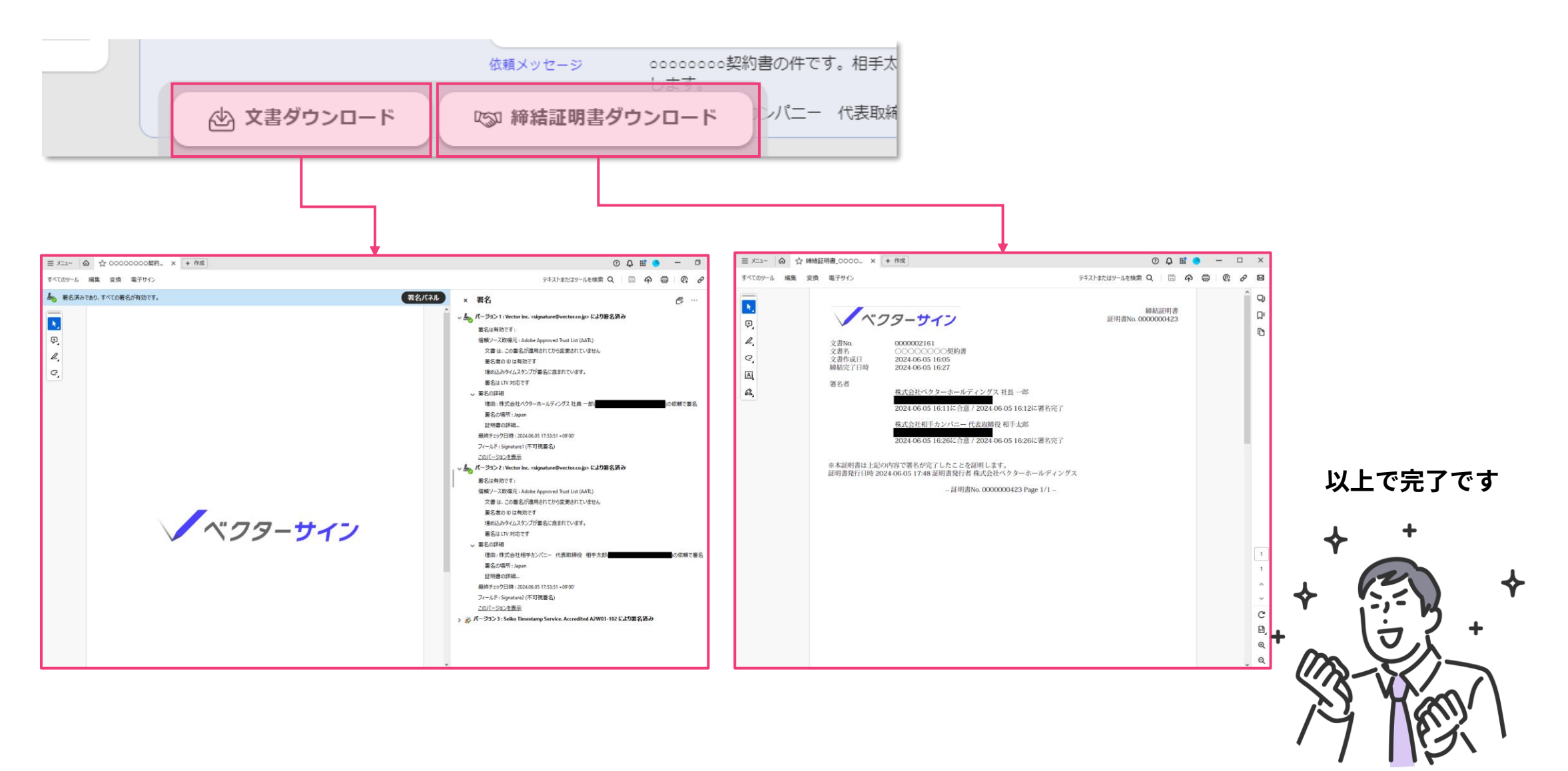

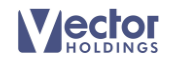